# HPGL를 이용한 컴퓨터 제어 마킹기 설계

# Design of Computer Controlled Marking System Using HPGL

전 성 구\* 김 일 환\*\* Jeon, Seong-Goo Kim, Il-Hwan

#### Abstract

This paper proposes an algorithm of CAD data extraction for the computer controlled marking system. In general, logo has been directly designed at the marking controller, but that is not an effective method because of the very limited working area. In this paper, for the data extraction we used a general PC and Auto CAD for logo design, and developed the software with GUI(Graphic User Interface) method. Then the data is transferred to the marking controller for marking on the object. With experimental result<br>we showed the proposed algorithm to be very effective in the computer controlled<br>marking system.<br> $\exists |\mathcal{P}| \leq |\mathcal{P}| \leq |\mathcal{P}|$ ,  $\exists$ we showed the proposed algorithm to be very effective in the computer controlled marking system.

키워드 : 마킹, HPGL, AutoCAD<br>Keywords : marking, HPGL, AutoCAD

## 1. 서론

최근 항공, 선박, 자동차, 전자, 의료장비, 공작 기기 등, 중공업 산업 분야의 부품 혹은 제품에 생 산에 관련된 정보를 표시하는 필요성이 점차 확대 되고 있다. 컴퓨터 제어 마킹 시스템은 표시하여야 할 정보를 대상물에 신속한 각인이 가능하도록 한 장치이다. 이와 같이, 컴퓨터를 이용한 자동화 시 스템 도입이 확대됨에 따라 여러 생산 분야에서는 제품의 정밀도 향상, 개발기간의 단축 등이 가능해 지고 있다[1][2].

이와 더불어 최근 산업현장에서 생산제품에 생 산자를 상징할 수 있는 로고를 마킹하는 경우가 늘어나고 있다. 그러나, 기존의 마킹 시스템은 입 력 장치로 키보드 등 간단한 컴퓨터 인터페이스만 을 사용하고 있고, 또한 마킹 장치의 로고 작업 영역이 180X90 pixel로 제한되어져 있다. 이러한 조건에서 로고를 작성할 경우 작업시간과 복잡성, 특히 마킹의 품질 면에서 매우 비효율적이다.

따라서 본 논문에서는 이러한 비효율적인 작업 을 개선하기 위하여 일반적인 PC(Personal Computer)를 사용하여 기존의 마킹 시스템에서 수 행하던 로고작업을 PC의 Auto CAD에서 수행하 고, Auto CAD에서 작업된 내용을 RS232C를 이용 하여 마킹 시스템에 전송하여 실제로 마킹을 수행 하도록 하는 방법을 제시한다. 본 논문에서는 Auto CAD에서 작업한 것을 마킹 시스템에 적용 할 수 있는 마킹 데이터로 변환하는 알고리즘을 제안하고, 실제 마킹 결과를 제시한다.

<sup>\*</sup> 강원대학교 대학원 제어계측공학과 박사과정 \*\* 강원대학교 전기전자정보통신공학부 부교수, 공학박사

산업기술연구(강원대학교 산업기술연구소 논문집), 제24권 B호, 2004. 전 성 구, 김 일 환

## 2. 시스템 구성

본 논문에서 사용한 시스템의 구성은 그림 1에 나타낸 것과 같이, PC와 컴퓨터 제어 마킹 장치를 RS232C를 통하여 인터페이스 하였다.

PC로서는 Intel PentiumⅢ-866을 사용하였다. 역할은 Auto CAD를 이용하여 기존의 마킹 제어 장치에서 수행하던 로고를 작성하고 본 논문에서 제안하는 CAD 데이터 추출 알고리즘을 이용하여 작성된 로고를 CAD 데이터로 변환한 후, 마킹 제 어장치로 RS232C를 통하여 CAD 데이터를 전송 하는 역할을 담당한다.

본 논문에서는 사용자에게 시스템의 동작상태와 이상 유무를 한 눈에 파악하고 시스템의 운영을 쉽고 간단하게 구현할 수 있도록 Graphic User Interface(GUI) 방식을 채택하여 Man-Machine Interface(MMI)의 기능[2][3] 을 가진 마킹 제어장 치를 개발하였다. 마킹 제어장치의 주요 기능은 로 고, 일련번호, 제조일자, 모델번호 등을 대상물에  $\big| 80386\text{SX-40MHz} \big|_\text{Add/Data} \big| \ \text{I}$ 마킹이 가능하다. 마킹 제어장치는 MSC-340/N 386 산업용 보드, 입출력 인터페이스, 스텝모터 구 동부 등으로 구성되어 있다. 좌표축은 평면상으로 움직일 수 있도록 2축(X, Y)으로 구성되어져 있으 며 서로 직각을 이룬다. 기계의 원점은 2개의 위치 로 정의되며, 절대 원점(absolute origin)은 시스템 에 처음 전원을 켠 상태를, 상대 원점(relative origin)은 사용자가 설정한 위치가 된다. 마킹 기계 의 작업 범위는 X, Y축 모두 -250mm에서 250mm 까지 허용된다.

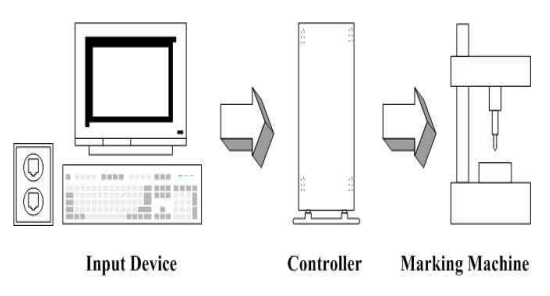

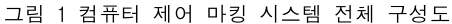

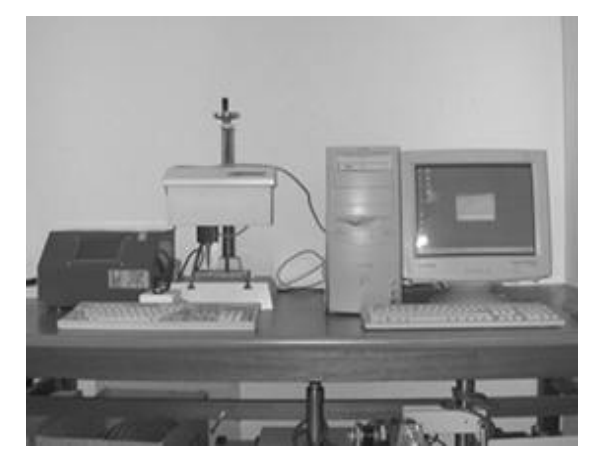

그림 2 컴퓨터 제어 마킹 시스템 실제 사진

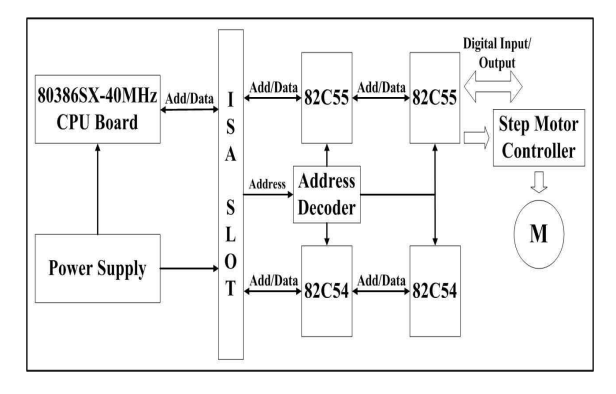

그림 3 마킹 제어장치 블록선도

그림 3은 마킹 제어장치의 블록선도를 나타내 고, 그림 4는 사용자 인터페이스 기능의 제어장치 소프트웨어 구조를 나타낸다.

# 3. CAD 데이터 추출 알고리즘

### 3.1 PLT 파일의 구성

일반적으로 Auto CAD의 출력 파일인 PLT는 HPGL(Hewlett-Packard Graphic Language) 명령 어를 포함하고 있다[4]. 본 논문에서는 HP-7475A 드라이버로 출력한 PLT 파일을 사용했다. PLT 파 일의 구성은 크게 파일에 대한 정보 부분(header) 과 플로터가 어떻게 동작하는가에 대한 정보로 되 어 있다.

#### 산업기술연구(강원대학교 산업기술연구소 논문집), 제24권 B호, 2004. HPGL를 이용한 컴퓨터 제어 마킹기 설계

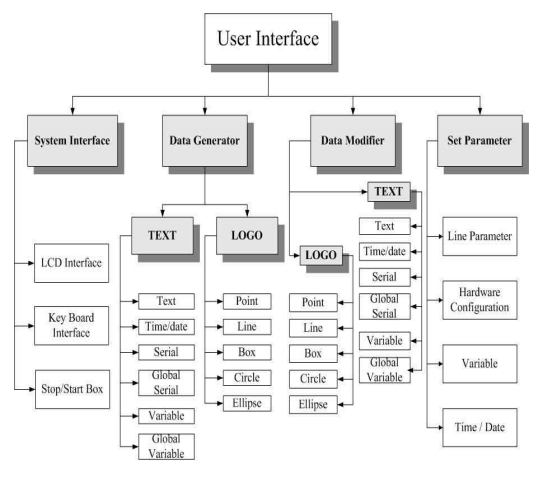

그림 4 사용자 인터페이스의 기능 계층 구조

플로터에서의 단위는 PLU(Plotter Unit)를 쓰며 1mm는 40PLU이다. PLT 파일의 예를 보면 다음 과 같다.

#### INPS4CA7IP0,0,10365,7962D10,1SP1VS38PT .3SP1PT.3LT5,.34LTPAPU4635,1815PRPD…

위의 데이터에서 라인이 그어져 있는 부분의 데 이터가 파일 header에 해당하는 데이터이고 나머 지 데이터가 동작과 관련된 데이터이다. 표 1은 HPGL 명령어에 대한 설명이다.

#### 3.2 CAD 데이터 추출 알고리즘

플로터의 출력 파일인 PLT 파일은 객체에 대해 서 아주 작은 직선의 조합으로 구성되어져 있다 [5]. 예를 들어, 원의 경우 원주를 따라서 사람이 인식하지 못하는 아주 작은 직선으로 연결되어져 있다. 이러한 PLT 파일을 분석하여 header에 대한 부분과 실제 데이터에 대한 부분으로 나누어 저장 하고, 저장된 데이터를 이용하여 CAD 데이터를 추출하였다. 그림 5는 CAD 데이터 추출 알고리즘 을 보여준다. 본 논문에서는 알고리즘을 Visual C++ 6.0으로 작성하였다.

그림 5에서, HPGL 명령어를 포함하는 플로터 출 력 파일인 PLT 파일이 입력으로 들어온다. PLT 파일의 구성에서 알 수 있듯이 파일은 header에

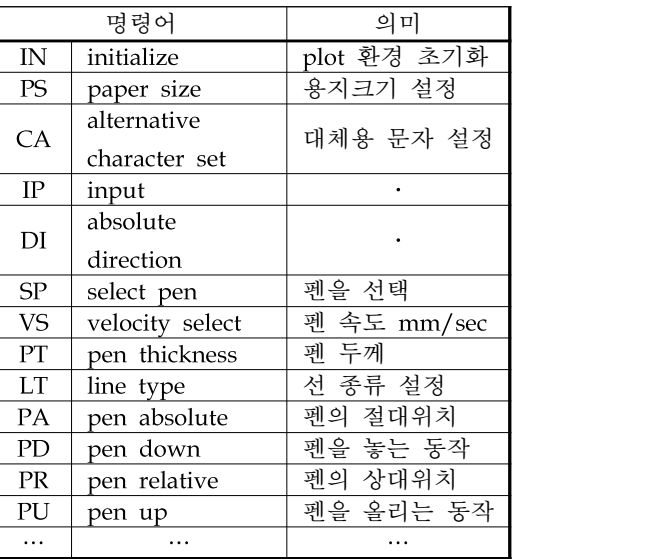

표 1 HPGL 명령어

대한 데이터가 먼저 들어오고, 실제 동작에 대한 데이터가 나중에 들어오도록 되어 있다. header에 서 PT(pen thickness)의 값이 0.05mm이면 처음으 로 돌아가서 버퍼를 초기화하고 다시 파일 입력 대기 상태로 대기한다. 0.05mm가 아니면 다음 상 태로 진행한다. header에 대한 조사가 끝나면 입력 내용을 조사하여 'PAPU'(pen absolute pen up)가 입력으로 들어오면 그 다음에 들어오는 x, y좌표 를 시작점으로 하여 데이터 생성을 시작한다. 'PAPU' 다음에 들어오는 좌표 데이터는 플로터 펜의 절대 위치이다. 그리고 'PRPD'(pen relative pen down)가 입력으로 들어오면 그 다음에 들어 오는 x, y좌표들은 절대 좌표를 기준으로 하는 상 대적인 좌표들이다. 이렇게 입력 데이터를 HPGL 버퍼에 저장한다. 마킹 제어장치에서 절대 좌표로 변환된 데이터를 사용하기 때문에 저장된 데이터 를 절대 좌표로 변환하여야 한다. 즉, 절대좌표를 상대적인 좌표를 알고리즘의 Draw\_Complex\_Line 함수를 사용하여 절대 좌표 로 변환하여야 한다. 마지막으로 설정된 버퍼를 초 기화하고 RS232C로 데이터를 전송할 준비를 한다. 아래의 그림 6은, 그림 5의 알고리즘을 적용하 여 실제 구현된 프로그램을 나타내고 있다.

산업기술연구(강원대학교 산업기술연구소 논문집), 제24권 B호, 2004. 전 성 구, 김 일 환

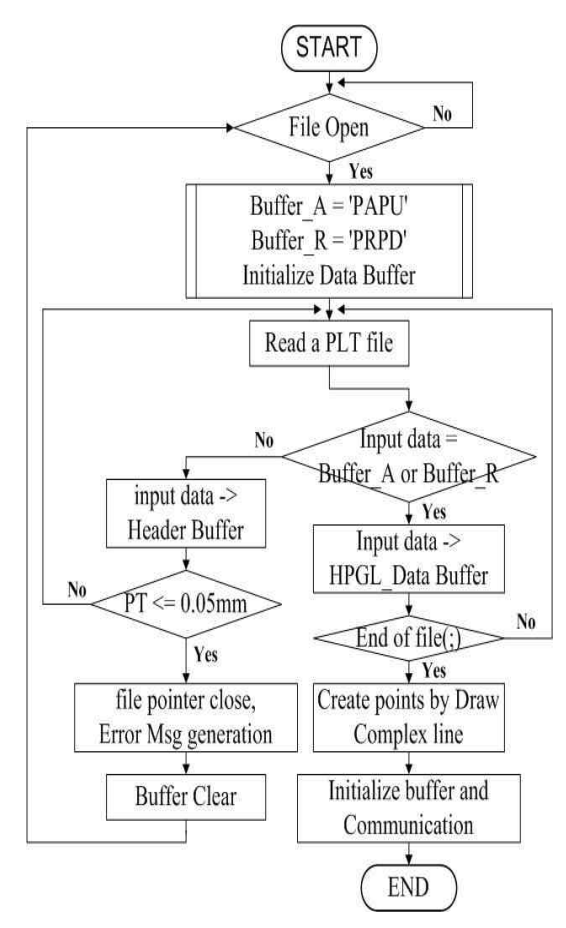

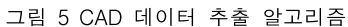

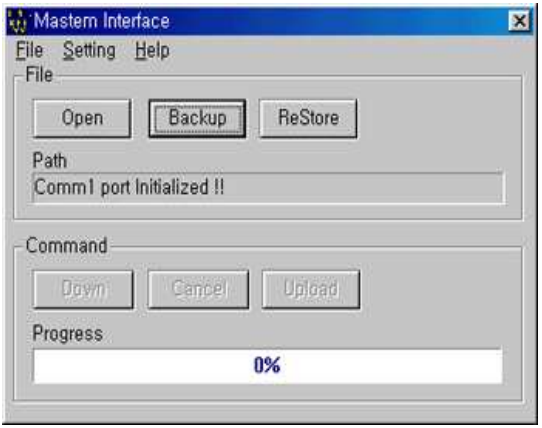

그림 6 CAD 데이터 추출 프로그램

## 4. 실험 결과

그림 7은 마킹 제어장치에서 원 모양의 로고작 업의 예를 나타낸다. 제어장치의 로고 작업 영역이 PC에 비하여 크게 제한되어, 작업시간과 복잡성, 특히 마킹의 품질 면에서 매우 비효율적인 것을 알 수가 있다.

본 논문에서 실험은 사용자가 원하는 로고 모양 을 구상하여 컴퓨터 모니터 화면에서 구상한 모양 의 로고를 Auto CAD로 작성하고, 본 논문에서 제 안한 데이터 추출 알고리듬의 프로그램을 실행시 켜 추출된 데이터를 마킹 제어장치에 전송하여 실 제로 대상물에 마킹을 수행함으로서, 사용자가 구 성한 모양과 실제 마킹되어진 모양을 비교 검토하 여 알고리듬의 유효성을 확인한다.

본 논문에서는 AutoDesk사의 Auto CAD2000으 로 작성한 DWG 파일의 플로터 출력 파일인 PLT 파일을 본 논문에서 개발한 프로그램에 입력 으로 사용하여 CAD 데이터를 추출하였다.

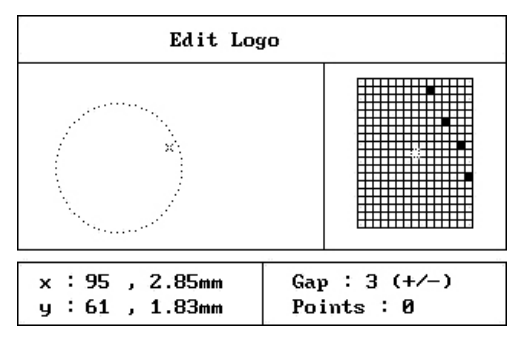

그림 7 마킹 제어장치에서의 로고작업

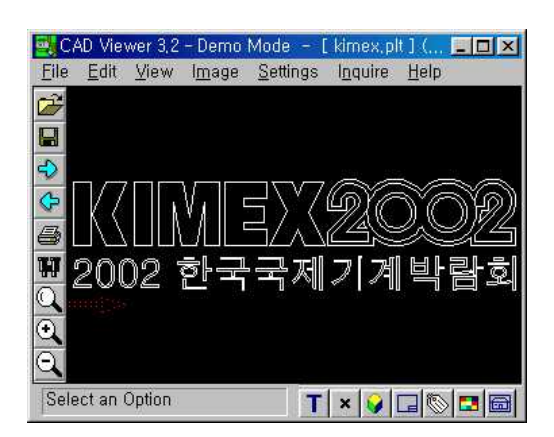

그림 8 AutoCAD에서 작업한 로고 예

산업기술연구(강원대학교 산업기술연구소 논문집), 제24권 B호, 2004. HPGL를 이용한 컴퓨터 제어 마킹기 설계

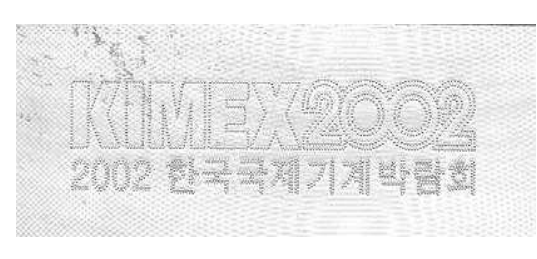

그림 9 실제 마킹 제어장치에서 마킹 결과

그림 8에 Auto CAD에서 작업한 로고의 예를, 그림 9에 마킹 제어장치를 이용하여 금속의 대상 물에 실제 마킹한 결과를 나타낸다. 그림에서 알 수 있듯이 PC에서 작업한 로고 모양과 실제 마킹 한 모양이 거의 유사한 결과를 얻을 수 있었다.

### 5. 결론

본 논문에서는, 최근 산업현장에서 그 이용이 확대되고 있는 마킹 제품의 정밀도 향상, 작업의 용이성, 생산성의 향상 등을 위한 방안으로 PC에 서 Auto CAD 로 작업한 로고를 마킹 제어장치에 필요한 마킹 데이터를 생성할 수 있는 CAD 데이 터 추출 알고리즘을 제시하였다. 제시한 알고리즘 을 바탕으로 GUI 방법을 채택하여 사용자가 사용 하기 편리하도록 프로그램을 작성하였다. 이와 같 이, 기존의 마킹 제어장치에서 불편함에도 불구하 고 수행하던 로고 작업을 PC에서 수행하도록 함으 로써 작업의 용이성과 복잡한 로고 모양까지도 용 이하게 마킹할 수가 있다. 또한 마킹의 품질 면에 서 보다 정교한 로고 작업이 가능하게 되었다.

#### 참고문헌

- [1] 조성철, "입체 형상의 자동생성 및 가공을 위한 CAD/CAM 시스템 개발", 한국산업안전학회지, 제8권 제 4호, pp.54~60, 1993.
- [2] 최병준, 장달희, 송봉기, 이성호, 이연정, 왕창 수, "자동 측면 마킹 시스템의 개발", 경북대학 교 전자전기컴퓨터공학부 연구보고서, 1999.
- [3] 이광무, "공작기계용 Computer 수치제어(CNC) 장치의 설계기술 동향", 한국자동제어학술회의 논문집, Vol. 1, pp.540~543, 1986.
- [4] The HP-GL/2 and HP RTL Reference Guide, Hewlett-Packard Co. 1995.

[5] Blunck, M., Redel, R. "Deriving CAD data from manufactured parts", IEEE International 마킹기 설계<br>Blunck, M., Redel, R. "Deriving CAD data<br>from manufactured parts", *IEEE International<br>Conference on Image Processing*, pp.421~<br>424. 1992. 424, 1992.